Open ShortestPathFirst

# **Características**

- [Estado del Enlace](https://es.wikipedia.org/wiki/Estado_de_enlace)
- Convergencia rápida
- Máscaras de red de tamaño variable
- Subredes no contiguas
- Sin actualizaciones periódicas. Sólo actualiza cuando hay cambio
- Autenticación de rutas

## **Áreas**

- Una red OSPF se puede dividir en distintas áreas.
- Un área es unar recolección lógica de las redes/routers que tienen la misma identificación de área
- si se crean nuevas áreas todas deben de ver el área backbone ( 0.0.0.0.)
- Las áreas limitan el alcance de la distribución de las información sobre las rutas.
- El router de un área tiene una bdd de la topología del área a la que pertenece y sólo de dicha área para que su bdd no sea muy grande
- La base de datos de estado de link (LSDB)

# **Habilitar ospf entre los fortigate**

Uno de sus principales usos de los túneles GRE es para ayudarnos en el enrutamiento de protocolos como OSPF/RIP/EIGRP a través de VPNs o en enlaces MPLS que tengan bloqueado dichos protocolos.

- Creamos un túnel GRE o ipsec entre los cortafuegos.
- Una vez creado el túnel GRE a cada fortigate le asignamos un id.

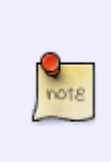

Como identificador no deberíamos usar una ip, ya que nos puede llevar a confusión. Lo correcto sería usar un número dentro del área que hemos creado. Por ejemplo si nuestra área es 0.0.0.0 . Entonces para nuestro router principal podríamos usar un identificador como 0.0.0.1 y para el fortigate de la siguiente sede que este dentro del mismo área usar la 0.0.0.2

- Definimos un área
- Definimos una red independiente del resto para el tunel
- Le asignamos una ip al interfaz que hace el tunel que este dentro de la red creada.

## **Sede Remota**

#### **Sede principal**

## **Problemas**

```
get router info ospf neighbor
get router info ospf route
get router info ospf status
diagnose sniffer packet any "proto 89" 4
```
224.0.0.5 y 224.0.0.6 son direcciones multicast utilizadas por el protocolo OSPF

### **Referencias**

- <https://fortixpert.blogspot.com/2017/07/routing-ospf-non-broadcast-en-fortigate.html>
- <https://cookbook.fortinet.com/ospf-dynamic-ipsec-vpn/>
- <https://kb.fortinet.com/kb/documentLink.do?externalID=FD31182>
- [https://kb.fortinet.com/kb/documentLink.do?externalID=FD31182](http://wiki.intrusos.info/doku.php?id=hardware:fortigate:tunel_gre_entre_dos_fortigate)
- [https://help.fortinet.com/fos50hlp/54/Content/FortiOS/fortigate-advanced-routing-54/Routing\\_OS](https://help.fortinet.com/fos50hlp/54/Content/FortiOS/fortigate-advanced-routing-54/Routing_OSPF/Advanced_OSPF_Example.htm) [PF/Advanced\\_OSPF\\_Example.htm](https://help.fortinet.com/fos50hlp/54/Content/FortiOS/fortigate-advanced-routing-54/Routing_OSPF/Advanced_OSPF_Example.htm)
- [http://trajano.us.es/~rafa/REDES/apuntes/T5-Introduccion\\_OSPF.pdf](http://trajano.us.es/~rafa/REDES/apuntes/T5-Introduccion_OSPF.pdf)
- <http://makcotechgeek.com/ospf-on-a-gre-tunnel-fortigate/>
- <https://makcotechgeek.com/simple-ospf-configuration-with-2-fortigates-in-the-same-area/>
- [https://help.fortinet.com/fos50hlp/54/Content/FortiOS/fortigate-advanced-routing-54/Routing\\_OS](https://help.fortinet.com/fos50hlp/54/Content/FortiOS/fortigate-advanced-routing-54/Routing_OSPF/routing_ospf.htm) [PF/routing\\_ospf.htm](https://help.fortinet.com/fos50hlp/54/Content/FortiOS/fortigate-advanced-routing-54/Routing_OSPF/routing_ospf.htm)

From: <http://wiki.intrusos.info/>- **LCWIKI**

Permanent link: **<http://wiki.intrusos.info/doku.php?id=hardware:fortigate:ospf&rev=1563877433>**

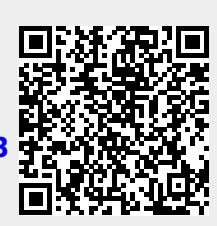

Last update: **2023/01/18 14:16**